<span id="page-0-2"></span>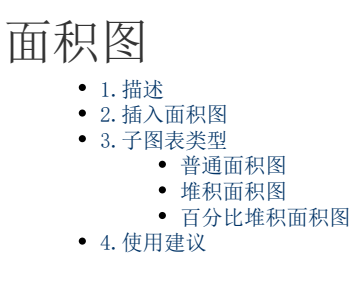

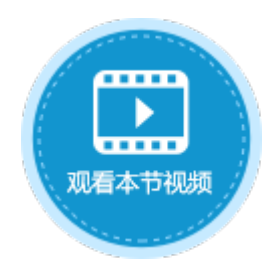

<span id="page-0-0"></span>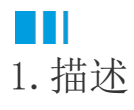

以列或行的形式排列的数据可以绘制为面积图。面积图可用于绘制随时间发生的变化量,用于引起人们对总值趋势的关注。通过显示所绘 制的值的总和,面积图还可以显示部分与整体的关系。

面积图与柱形图、折线图一样属于常用的商务图表,它随时间变化而改变范围,主要强调数量与时间的关系。 本节介绍活字格中的面积图。

<span id="page-0-1"></span>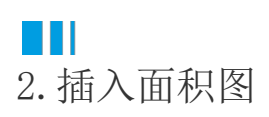

选择单元格区域或表格作为数据源, 在功能区菜单栏中单击"插入",选择面积图中的一种,单击即可插入面积图。 具体操作可参[见基本使用](http://help.grapecity.com.cn/pages/viewpage.action?pageId=23593552)。

图1 插入面积图

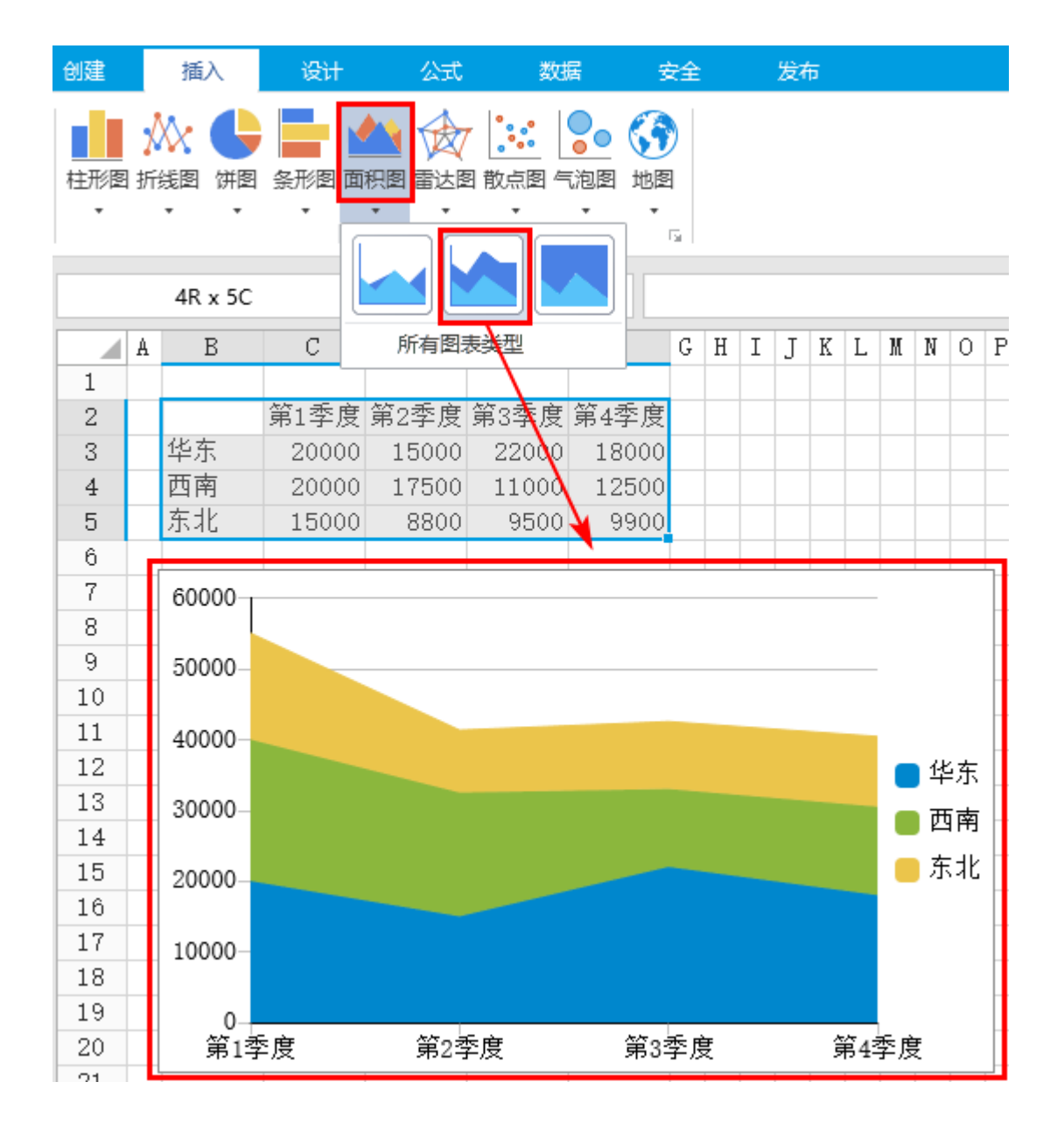

<span id="page-1-0"></span>a pr 3.子图表类型

面积包括两个子图表类型:簇状面积图、堆积面积图和百分比堆积面积图。

图2 子图表类型

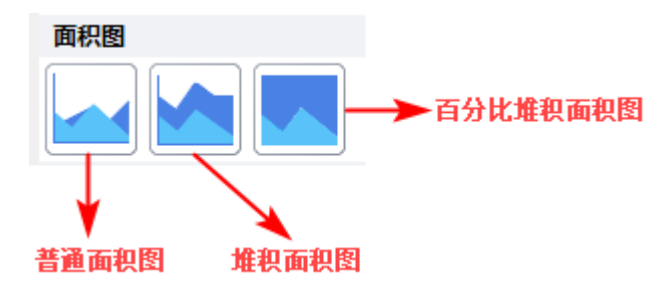

<span id="page-1-1"></span>普通面积图

显示各种数值随时间或类别变化的趋势线。

如下的面积图记录了网站在两个月内每天的访问量趋势。

#### 图3 普通面积图

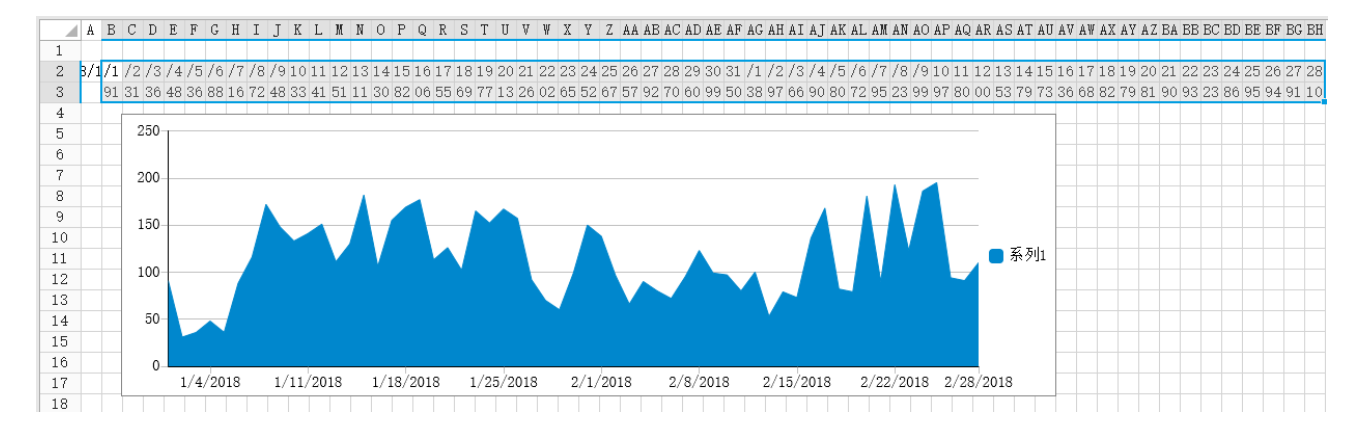

## <span id="page-2-0"></span>堆积面积图

显示每个数值所占大小随时间或类别变化的趋势线。可强调某个类别交于系列轴上的数值的趋势线。堆积面积图在表现大数据的总量分量 的变化情况时非常有用。

如下的堆积面积图中显示了三个客户一年中各个月份的物流费用的变化趋势。

### 图4 堆积面积图

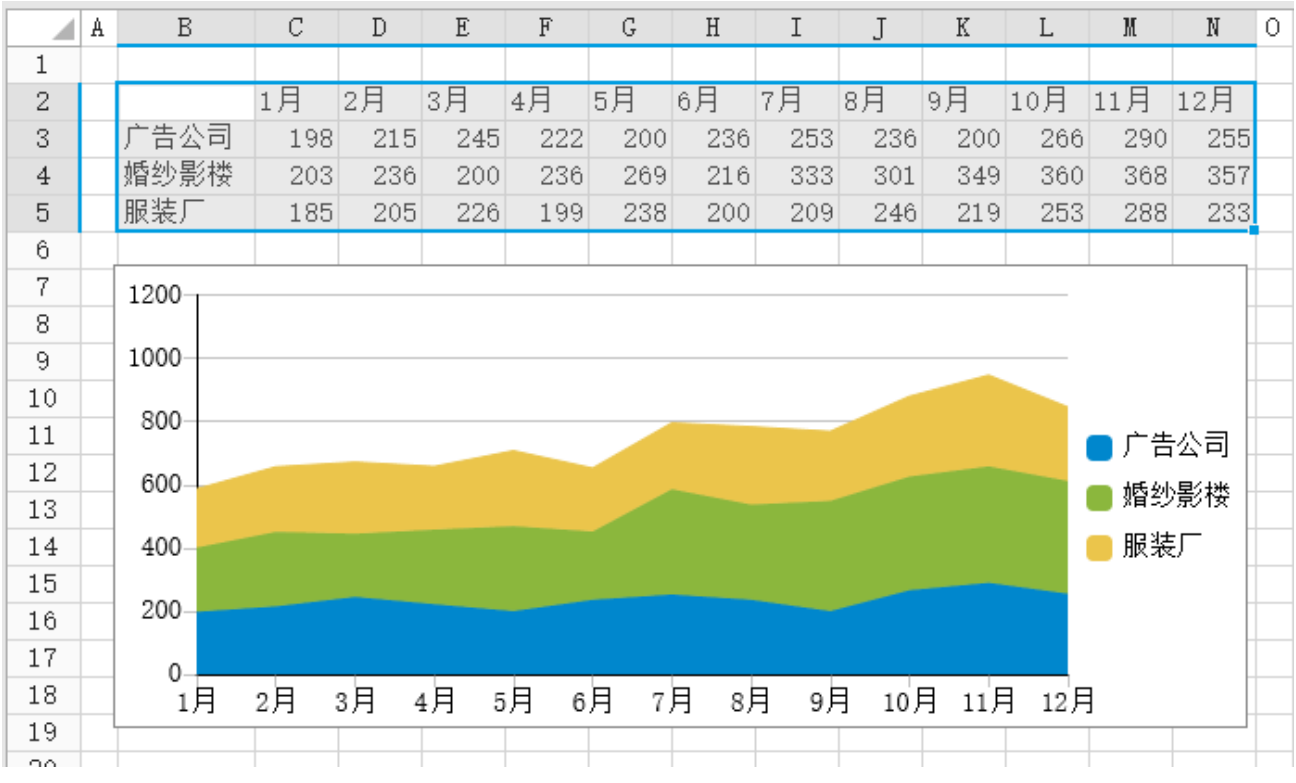

## <span id="page-2-1"></span>百分比堆积面积图

百分比堆积面积图显示每个数值所占百分比随时间或类别变化的趋势。 如下的堆积面积图中显示了三个客户一年中各个月份的物流费用的变化趋势。

图5 百分比堆积面积图

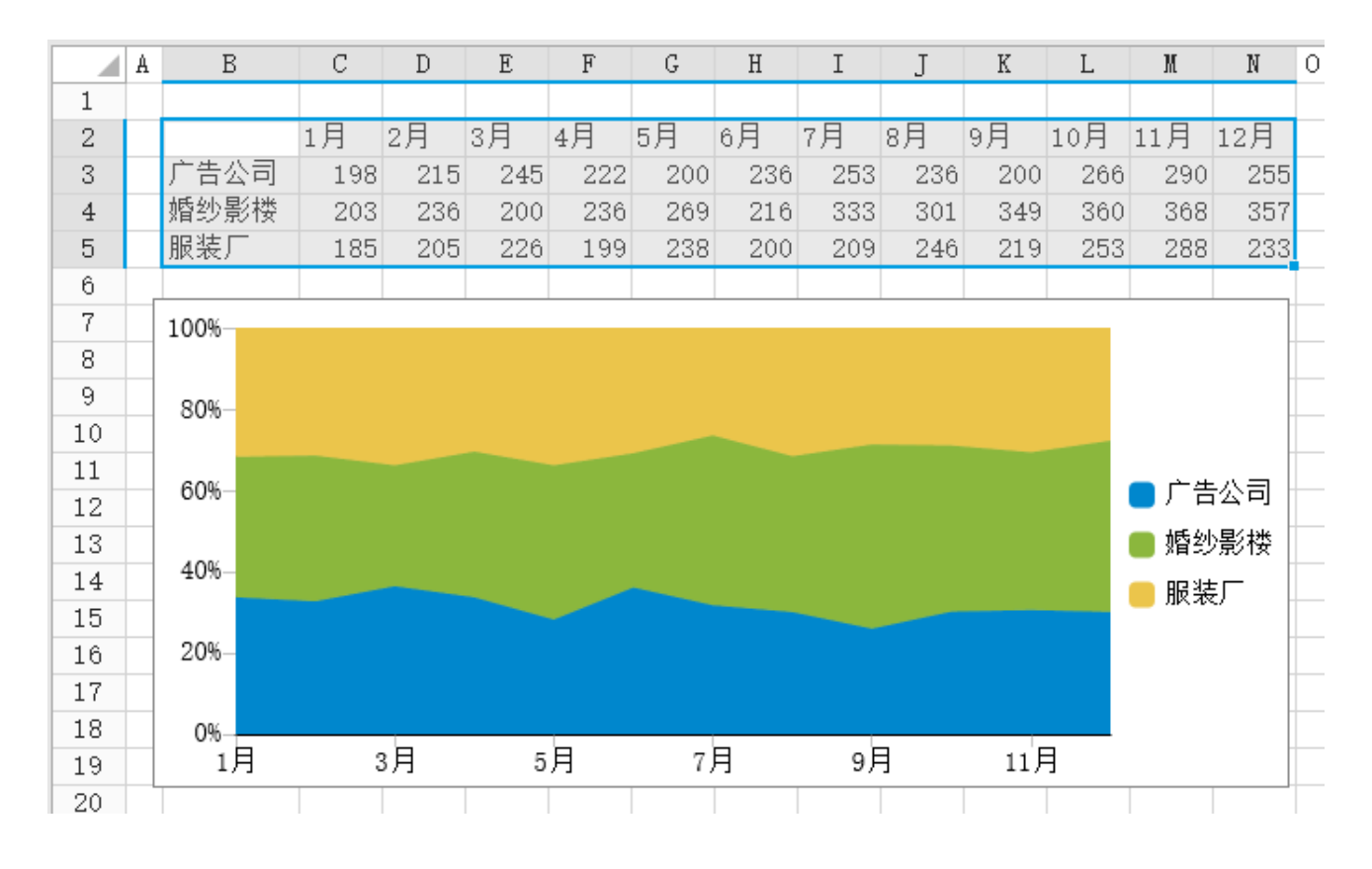

# <span id="page-3-0"></span>a Ti 4.使用建议

①当需要展示连续时间段的数据趋势时,可使用面积图。

 面积图与折线图很相似,都是用来表示随着连续时间的推移数据的变化趋势。面积图在折线图与类别数据的水平轴之间进行了颜色的填 充,形成一个面以展示数据的大小。相比折线图来说,填充了颜色的区域更能引起人们对于数据趋势的注意。

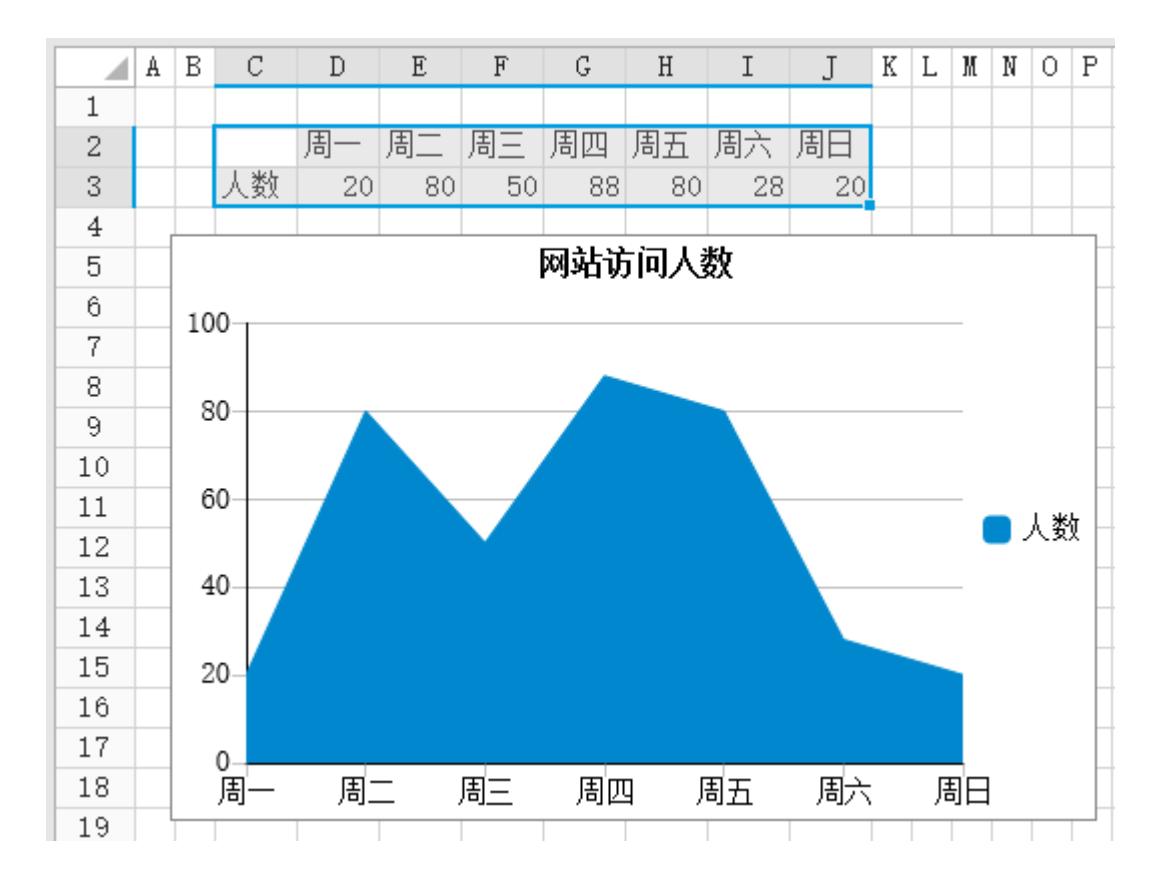

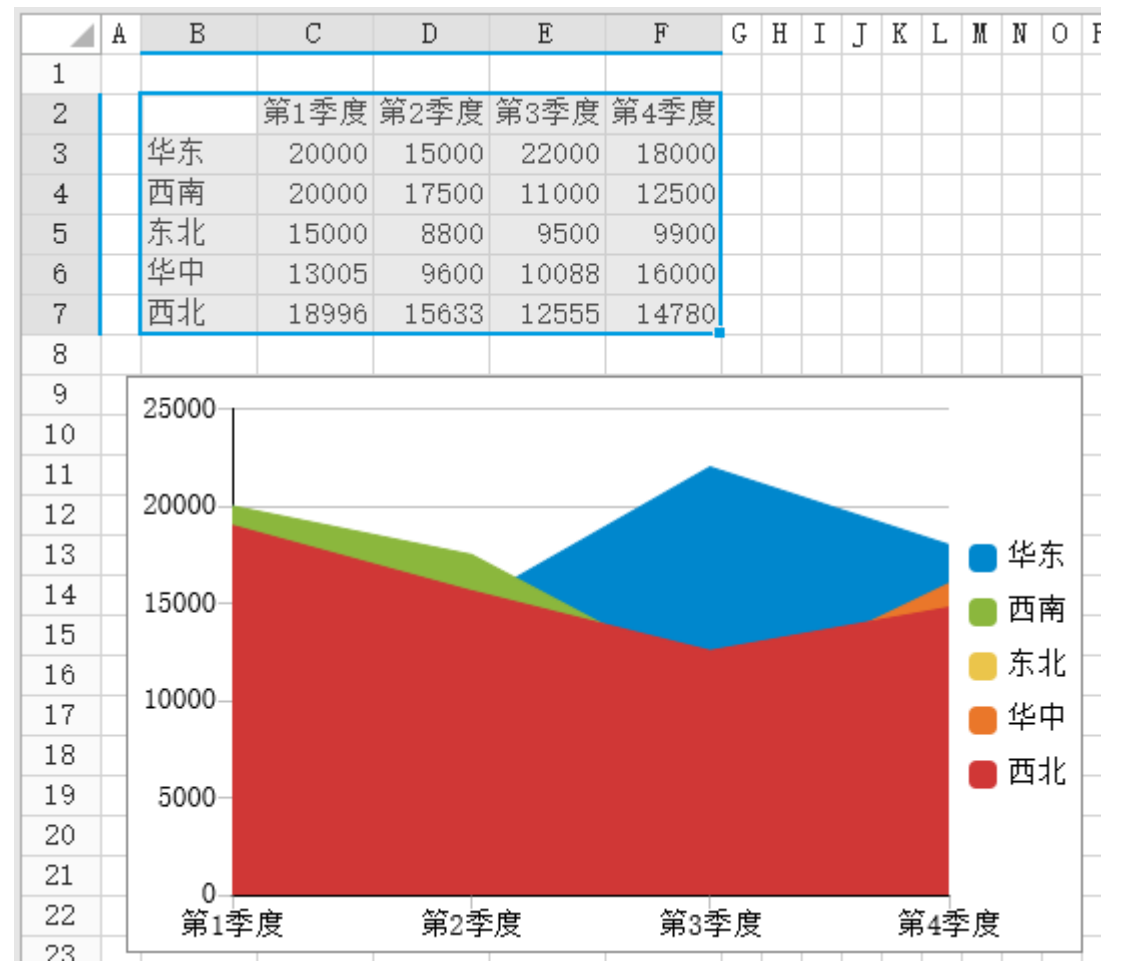

②面积图适合用来展示两到三组数据,建议最多不要超过四组。数据系列过多会影响数据的分辨,如下图所示。

③面积图要用填充区域来展示数据,当图表上有多个图层时,要尽量避免数据重叠。如果数据重叠不能避免,可以设置数据系列填充色的 透明度,将其设置为适当的值,使得重叠的数据具有可读性。

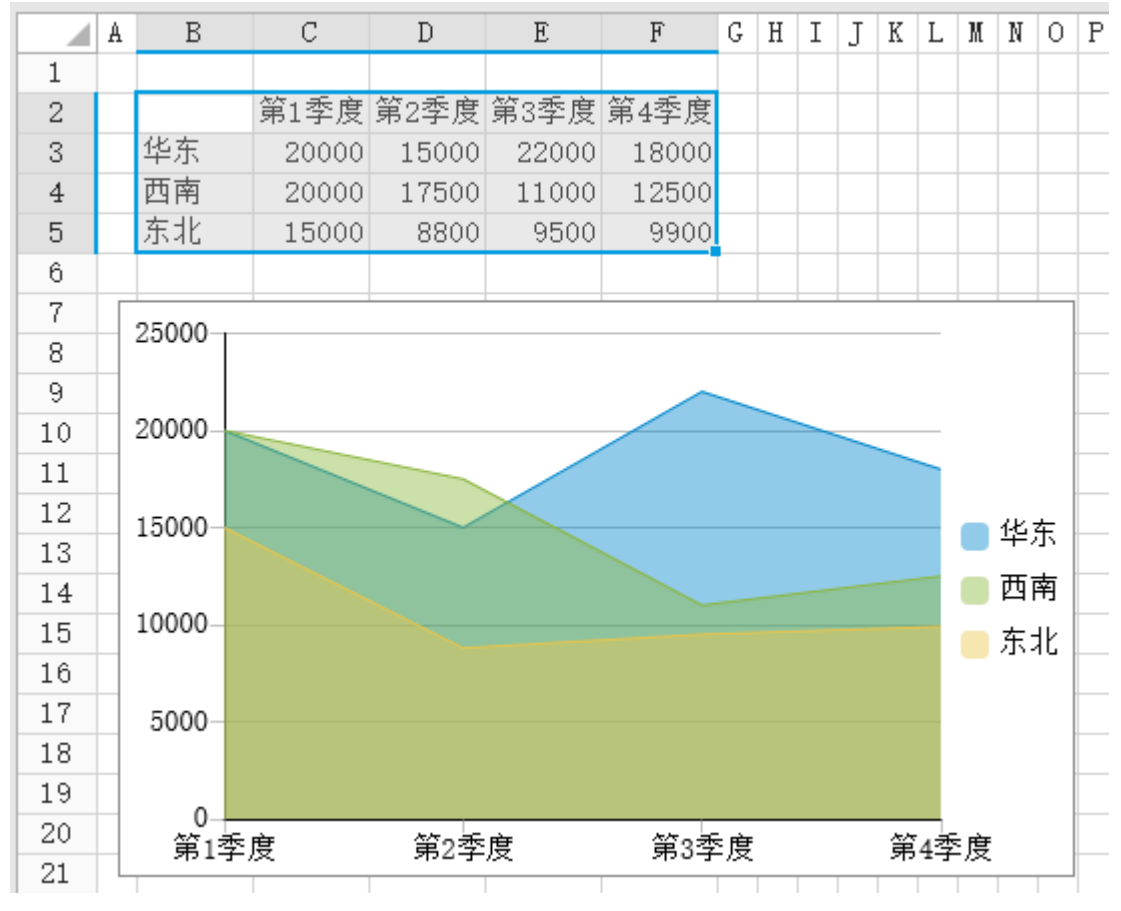

④面积图不适合不同分类之间的数值比较。

如下图, 以不同游戏类型的游戏销量对比为例,应使用柱形图表示分类对比的数据,而不应使用面积图。

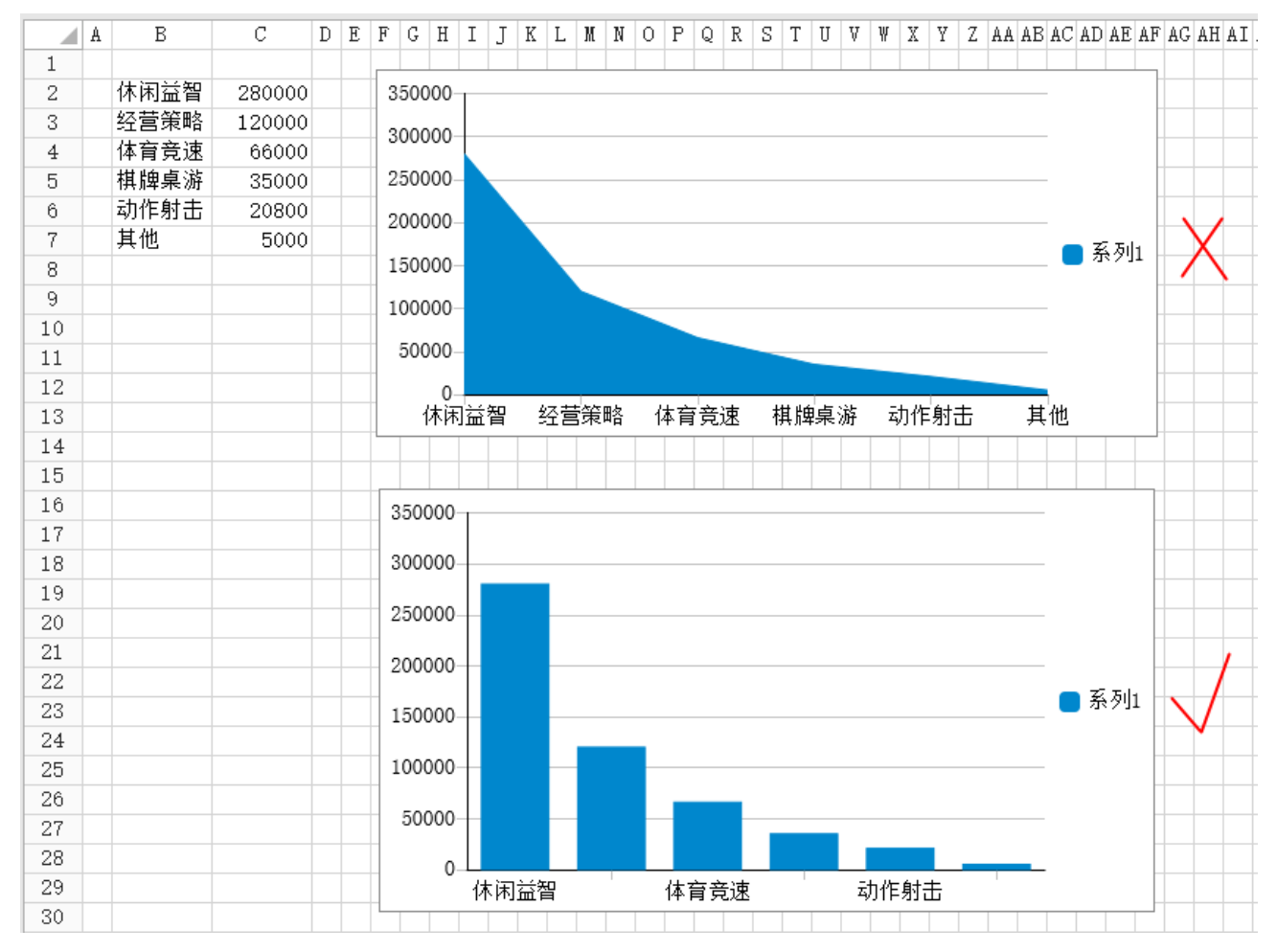

⑤面积图与折线图相比:

- 面积图和折线图都是展示时间或者连续数据上的趋势,折线图相互之间不进行遮盖,可以用于显示更多的记录。
- 面积图可以进行层叠,非常适合观察总量和分量的变化。

面积图与柱形图相比:

- 面积图主要展示时间或者连续数据上的趋势,柱形图主要展示的是分类数据的对比。
- 面积图和柱形图都可以进行层叠,都可以观察总量和分量的变化,观察各个分量的占比。

[回到顶部](#page-0-2)